Microsoft MS-DOS Windows Microsoft Corp.

MMX Pentium Celeron Intel

全国联保—请直接与各地分公司联系

七彩虹网站 **http://www.seethru.com.cn http://www.qicaihong.com http://www.colorful.com.cn** support@seethru.com.cn 800免费服务热线 **800-830-5866**

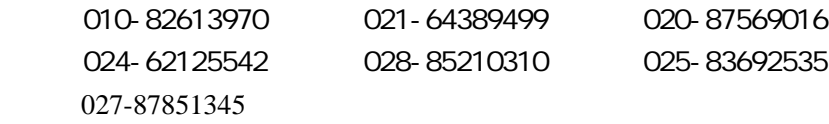

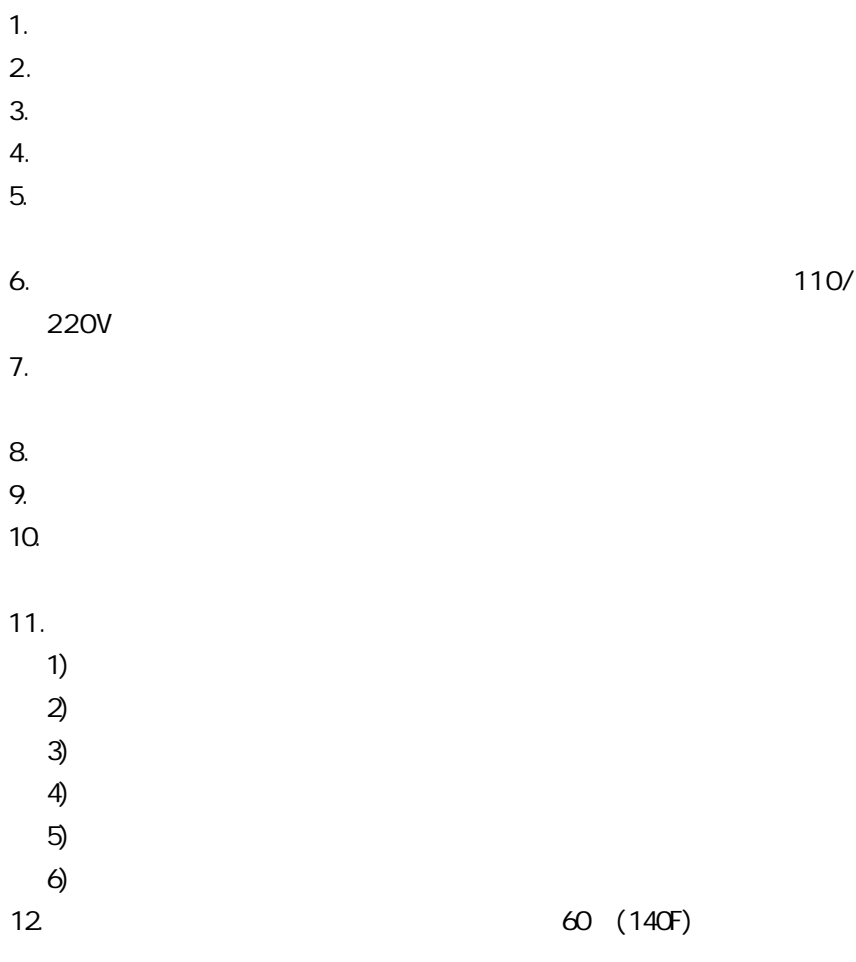

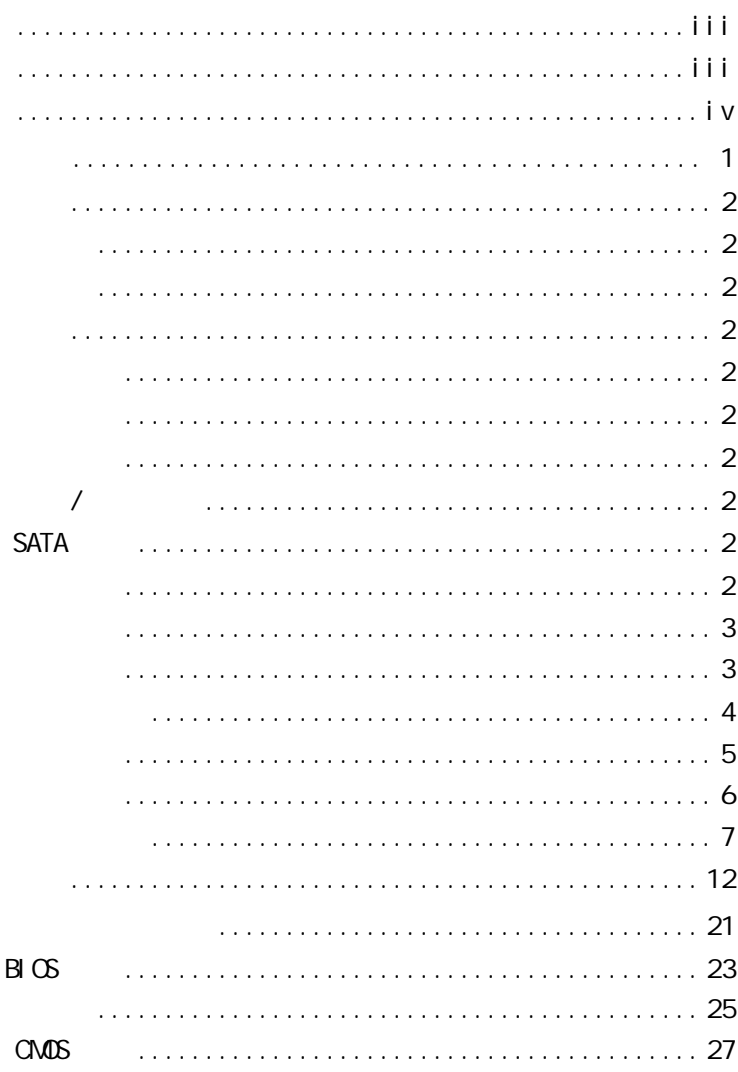

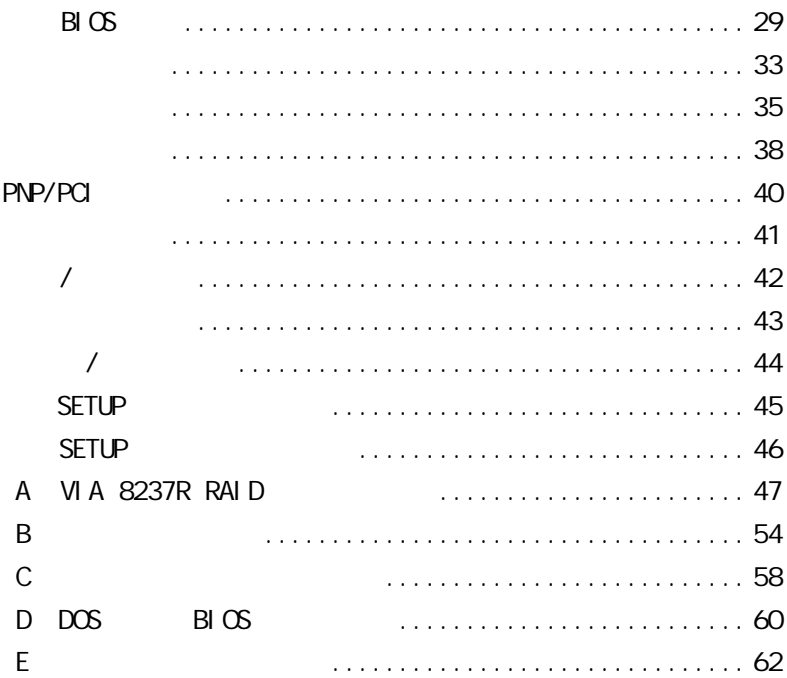

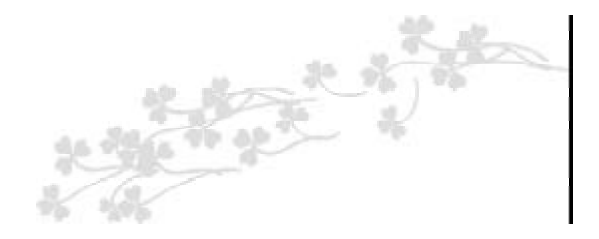

C.K8T800 ATX VIA K8T800 VIA VT8237R Socket 754 AMD Athlon 64/ Sempron 64/Sempron HT 800GHz/1GHz DDR400  $2.5V$  DDR DRAM  $2.5V$  184pin DIMM 2GB DDR400 DDR AGP8X AC 97 Ultra DMA 133 Serial ATA Serial ATA RAID $(0,1,JBOD)$  8 USB2.0 5 PCI  $1$   $AGP$ 

C.K8T800  $\checkmark$  IDE  $\checkmark$  Serial ATA  $\begin{array}{c} 1 \ 1 \ 1 \end{array}$ Serial ATA C.K8T800

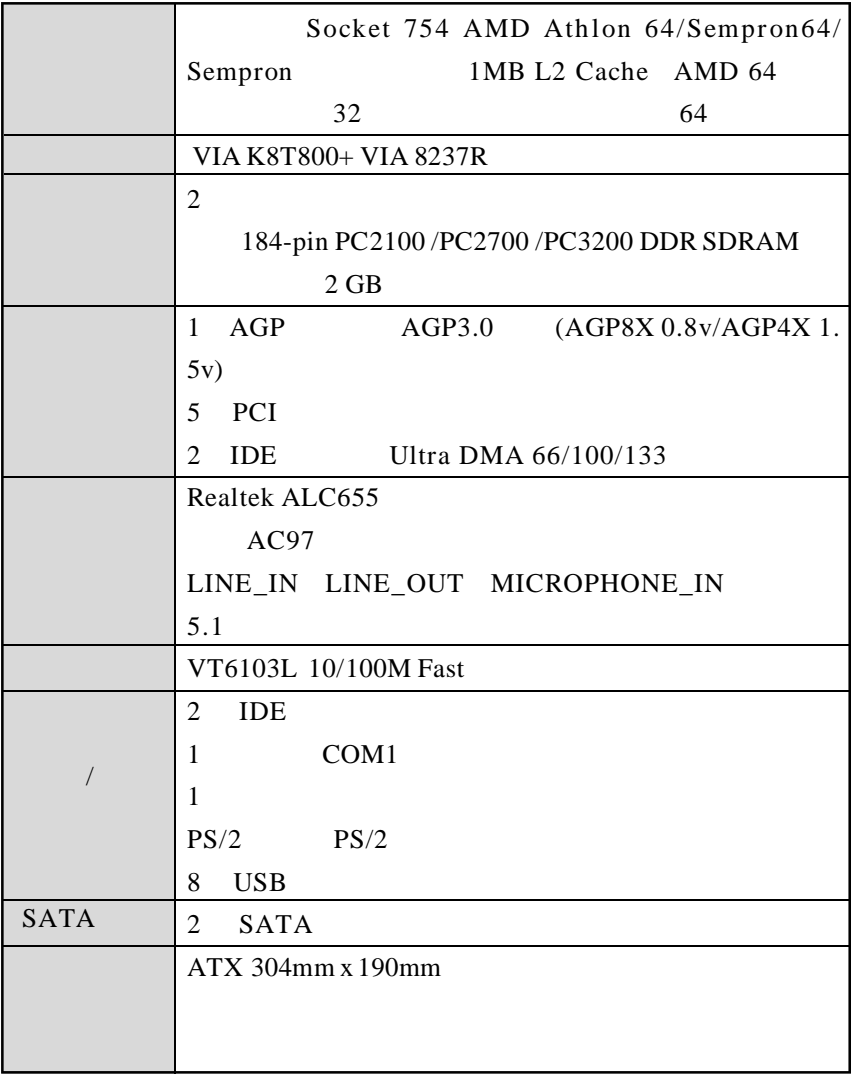

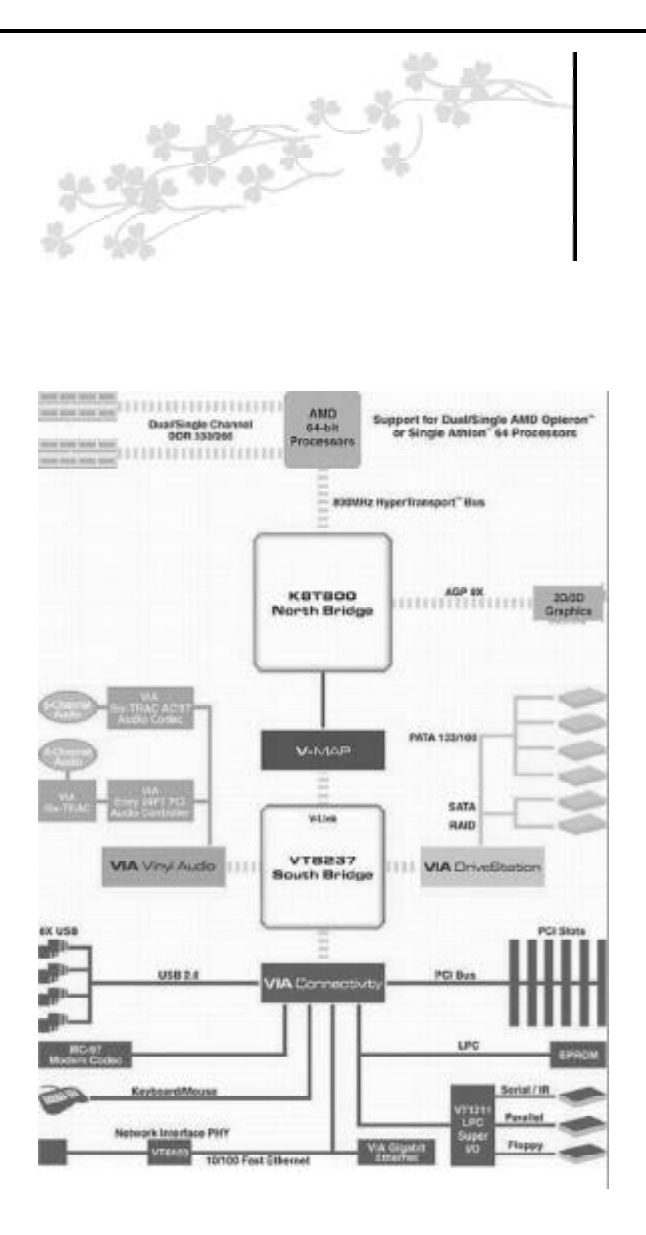

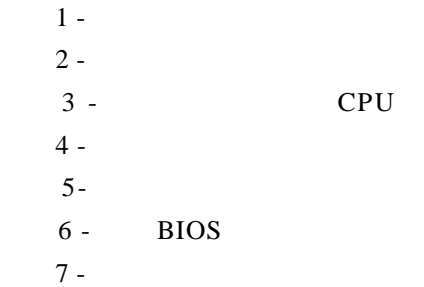

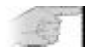

 $5.0~8.0$  /

 $IC$ 

1.  $\blacksquare$  $2.$  $3.$  $4.$ 

## CMOS CMOS RAM RTC RTC  $\cdot$ 关机;  $\text{array} \hspace{2em} ; \hspace{2em}$  $2-3$  5 CMOS;  $1-2$ , CMOS;  $ATX$  , , , , CMOS checksum error; Delete ; BIOS,  $\bullet$   $\bullet$  $0<sub>0</sub>$ 3 2 1

Normal (Default)

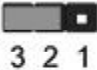

Enable (Clear CMOS)

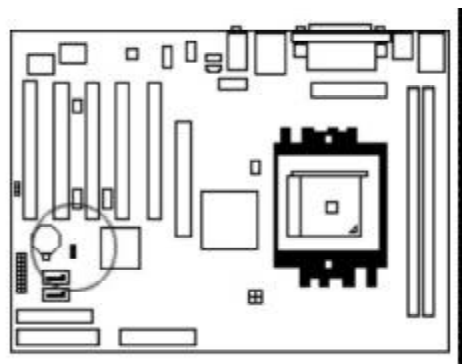

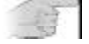

 $\frac{1}{2}$  /  $\frac{1}{2}$  /  $\frac{1$ 

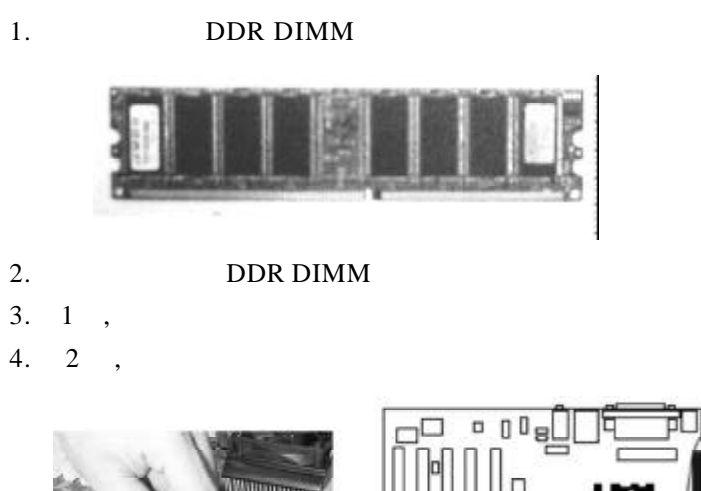

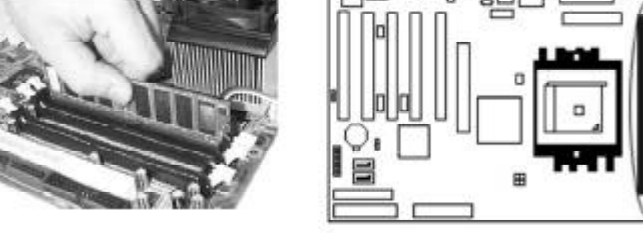

5. DDR DIMM DDR NORTH MANUSCHER SAME DDR

 $DIMM$ 

DIMM

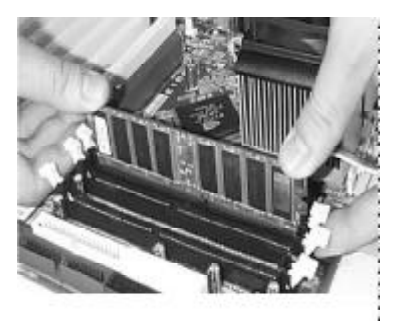

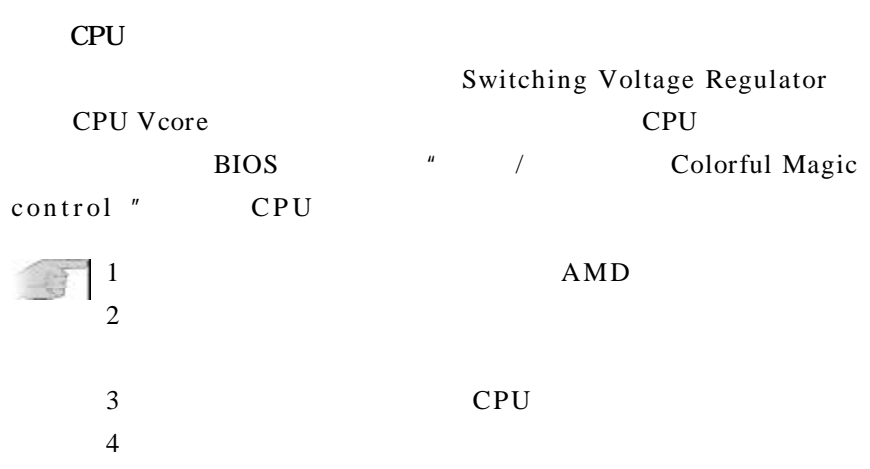

 $CPU$  ,

 $CPU$ 

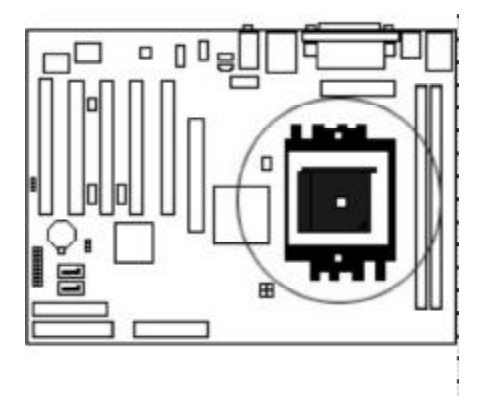

90

 $1.$  CPU,  $\mu$ , and  $\mu$  1 or  $\mu$ 

CPU, CPU

CPU  $\qquad \qquad \qquad$ CPU CPU CPU

CPU

 $2.$  CPU  $\mu$ 

 $3.$ 

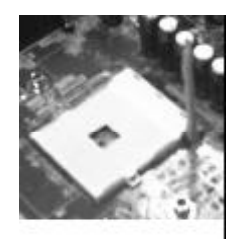

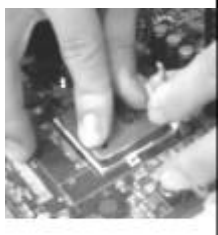

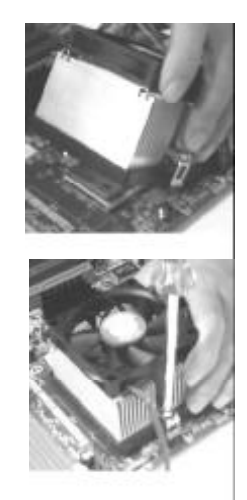

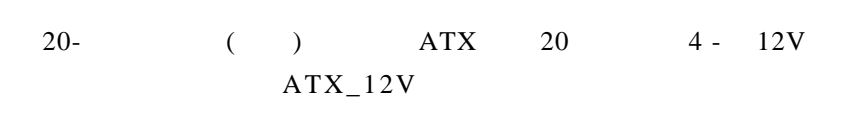

ATX

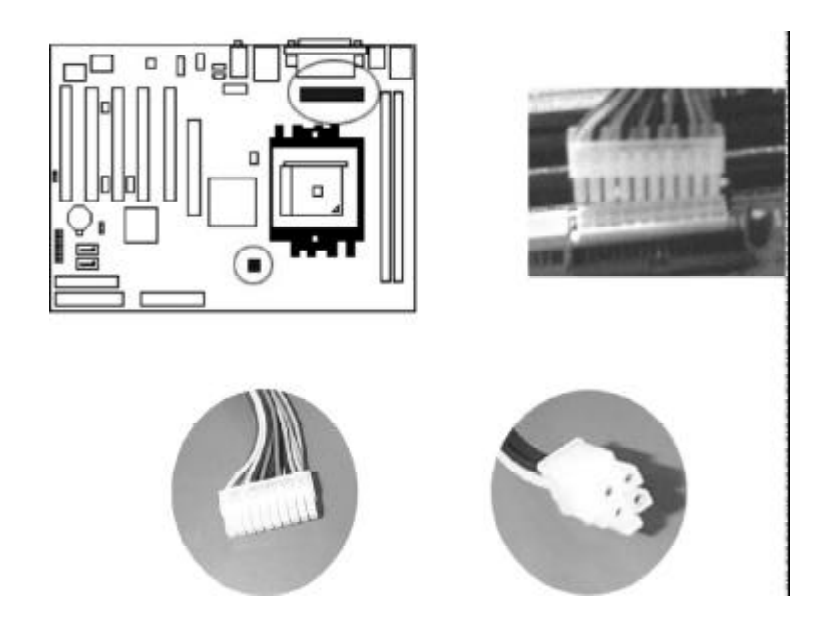

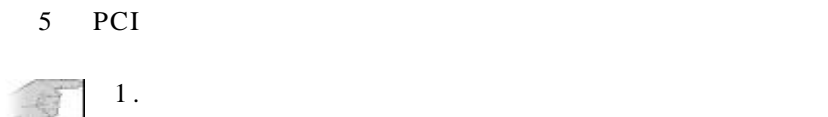

 $2.$  $3.$  " "

1.  $\blacksquare$ 

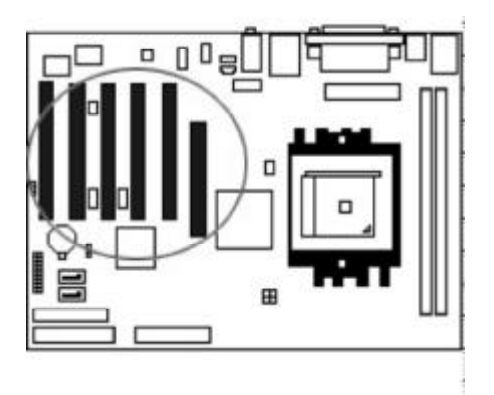

 $AGP$ 

 $2.$ 

 $3.$ 

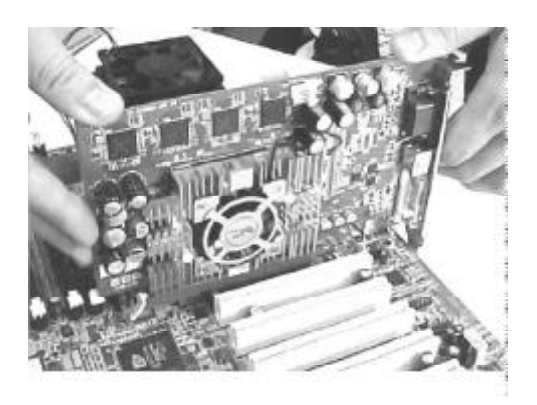

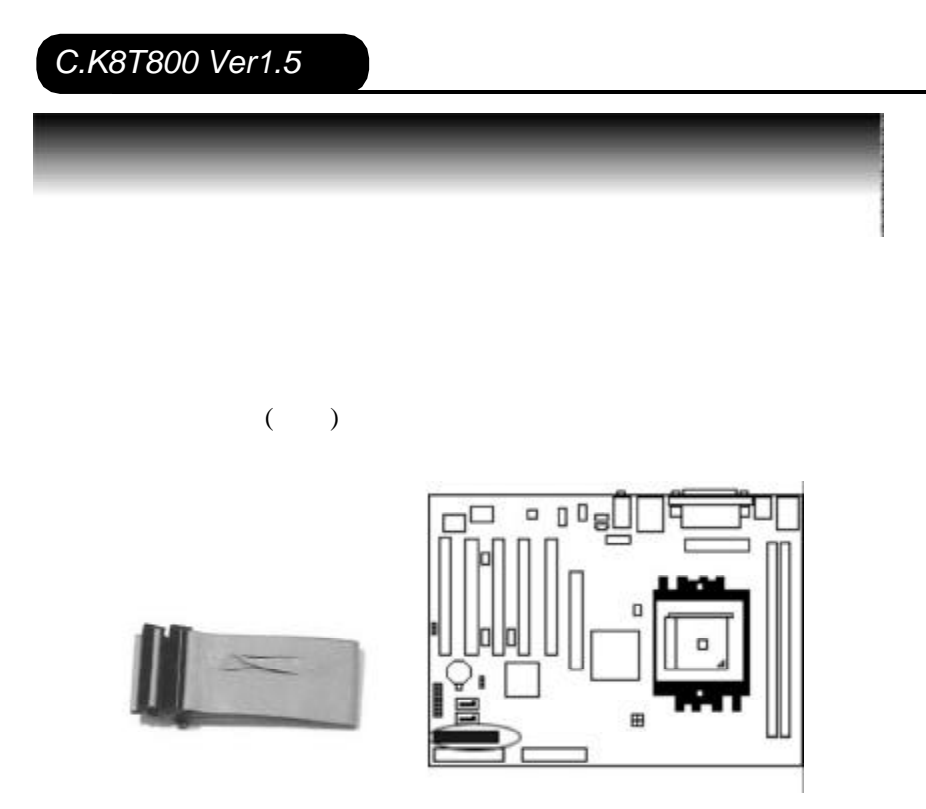

 $($  ) 1

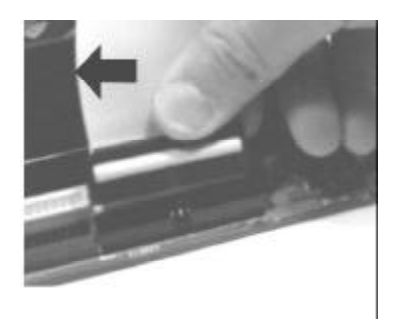

IDE

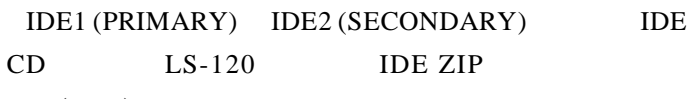

 $($ 

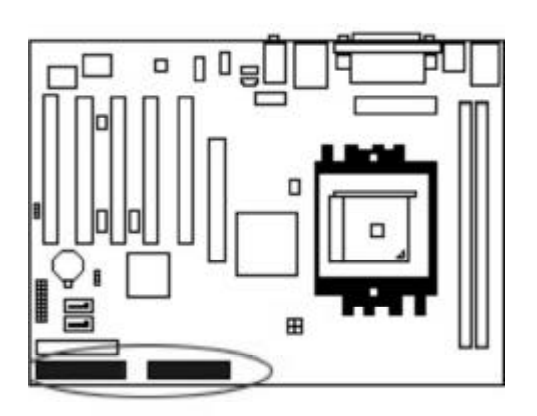

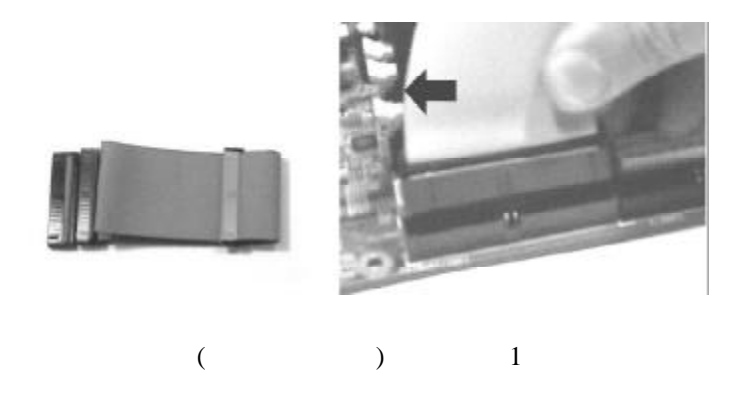

CPU\_FAN CPU CHIP\_FAN

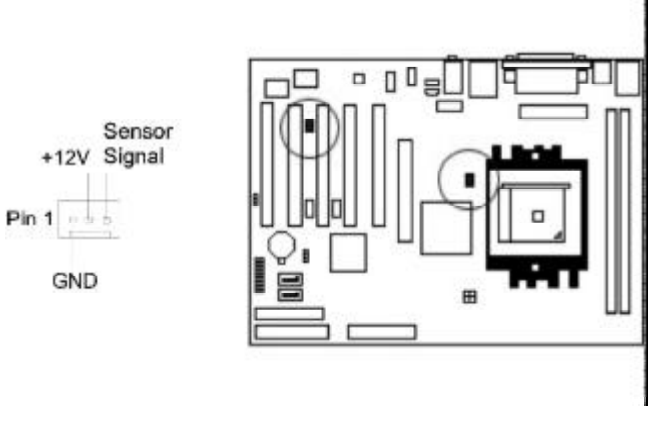

20
aTX
4
ATX
12V  $ATX$ 

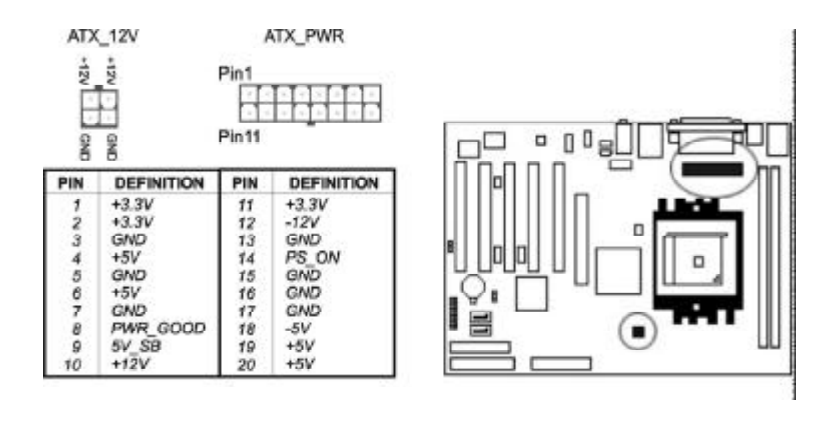

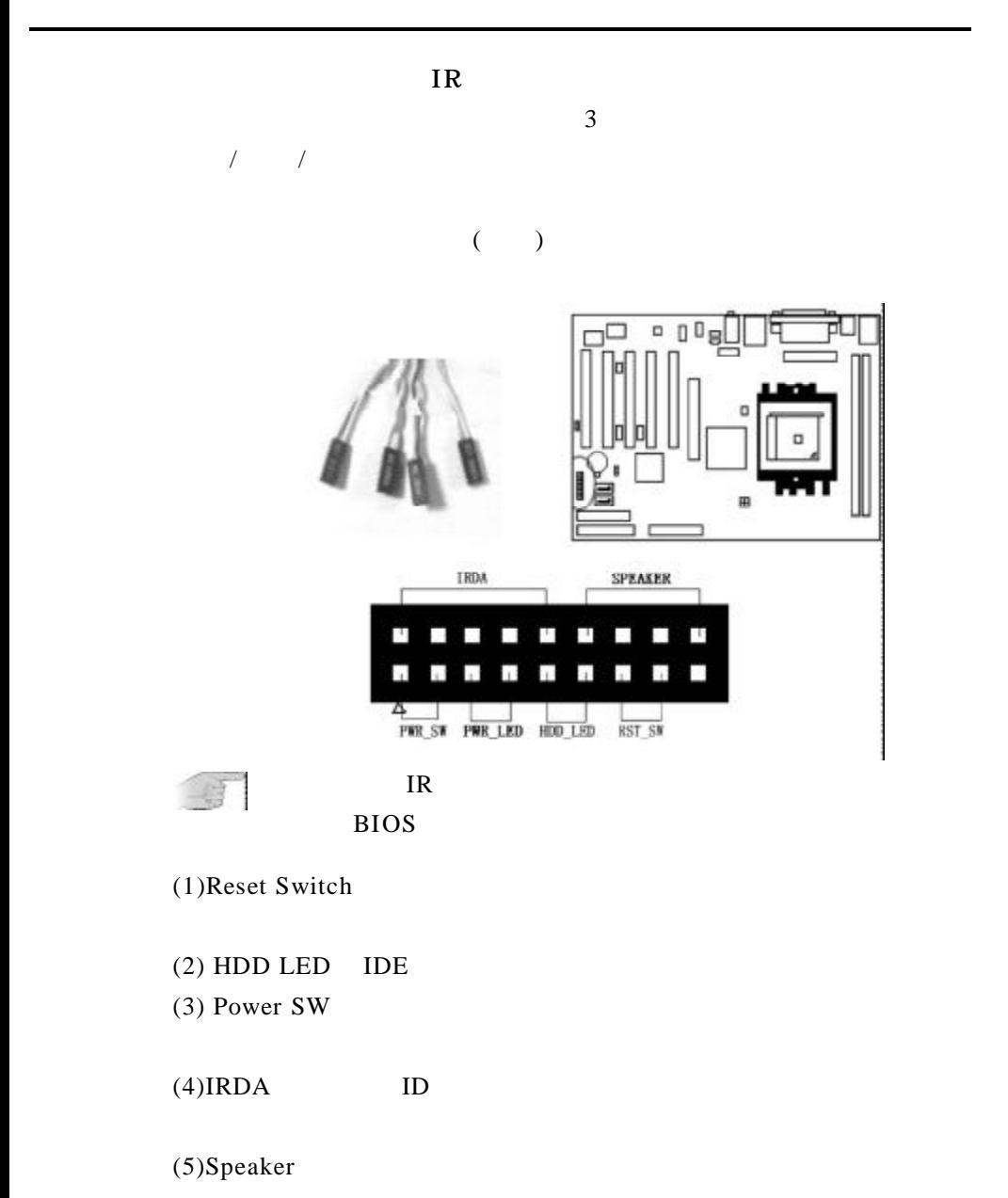

ATA 2 SATA ATA ATA ATA ATA ATAPI SATA  $($ ;  $;$   $)$ , SATA

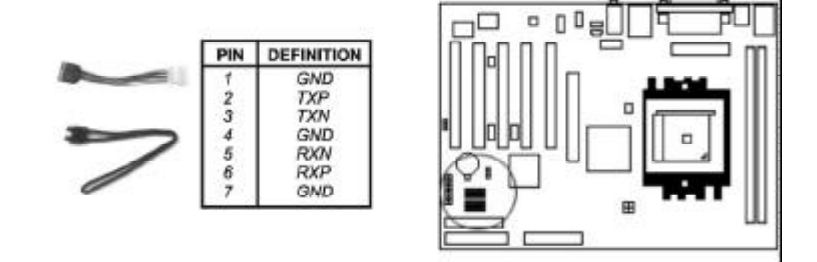

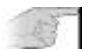

SATA BIOS

SATA SerilATA RAID

 $CD$ 

CD\_IN AUX\_IN

Pin 1 Pin 2 Pin 3 Pin 4

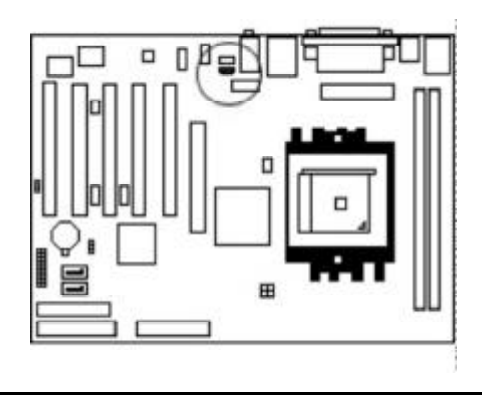

 $16 -$ 

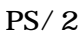

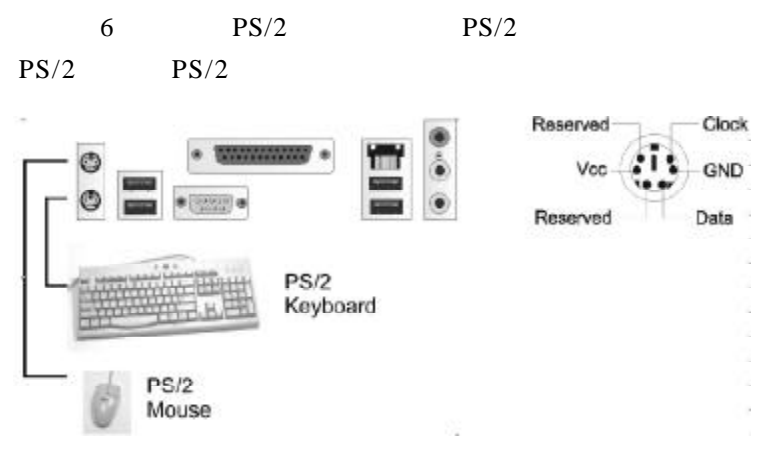

 $25$  D

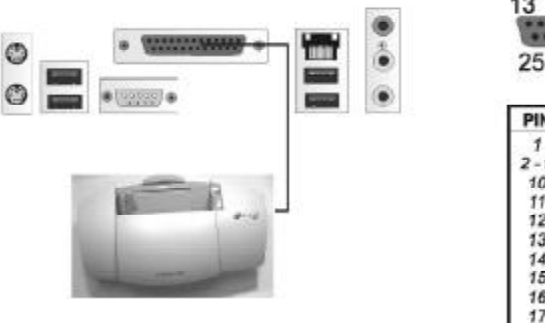

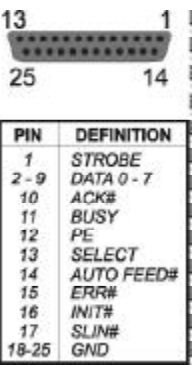

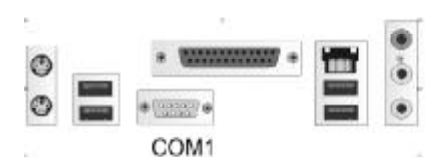

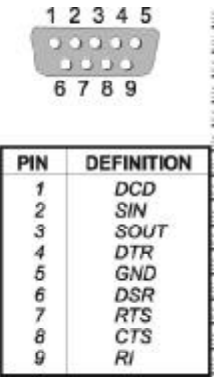

USB

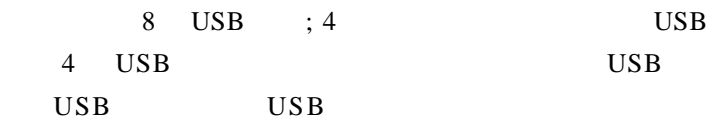

O л  $\Box$ 

**USB4/5** 

t.

 $\overline{1}$ 

Б Pin 2

**VCC** 

- GND  $-$  USBDT4+

-USBDT4-

VCC

Pin 1

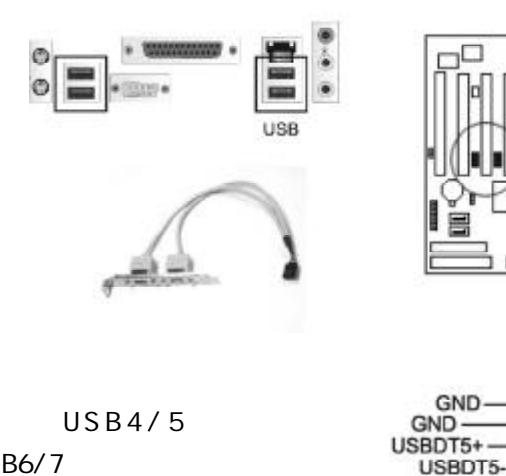

USB6/7

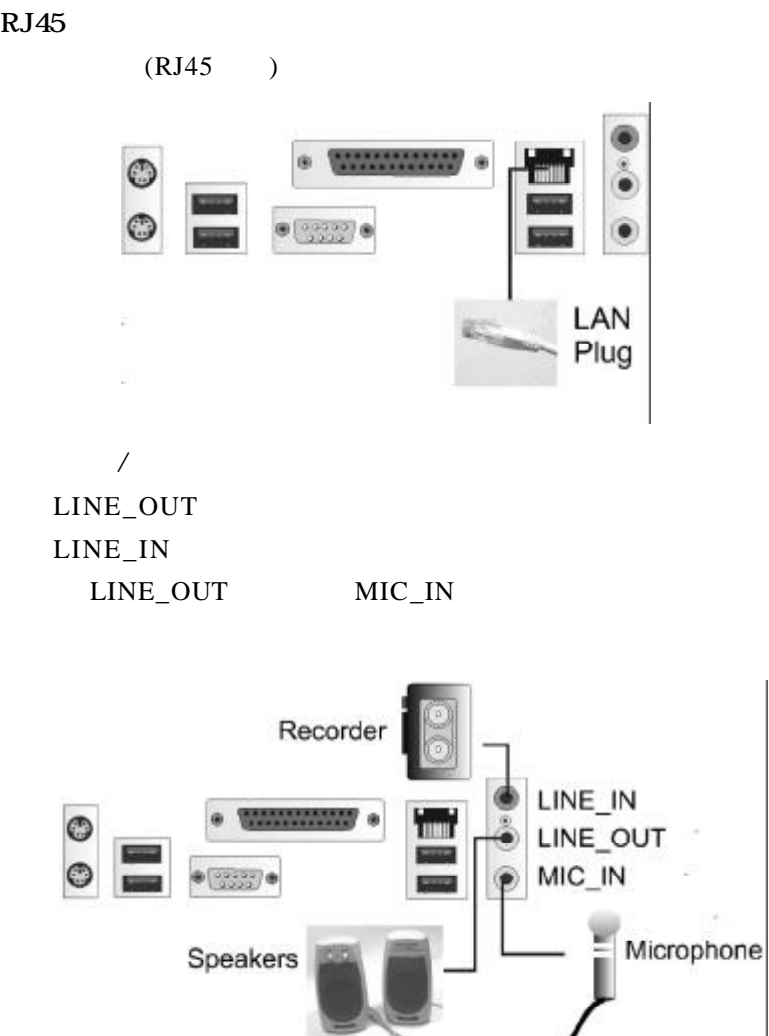

 $RJ45$ 

F\_AUDIO (Intel ),

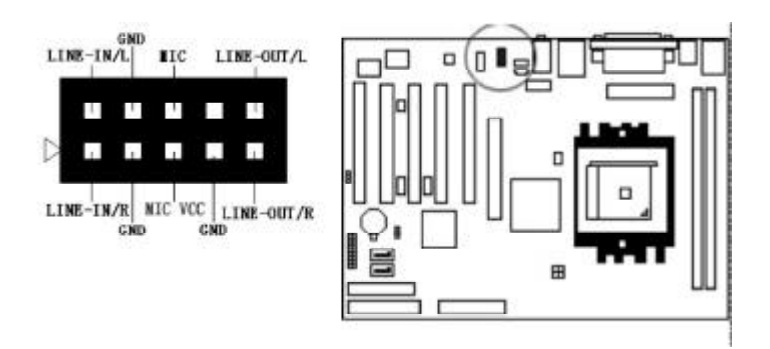

 $5.1$ 

 $5\_1\_AUDIO$ 

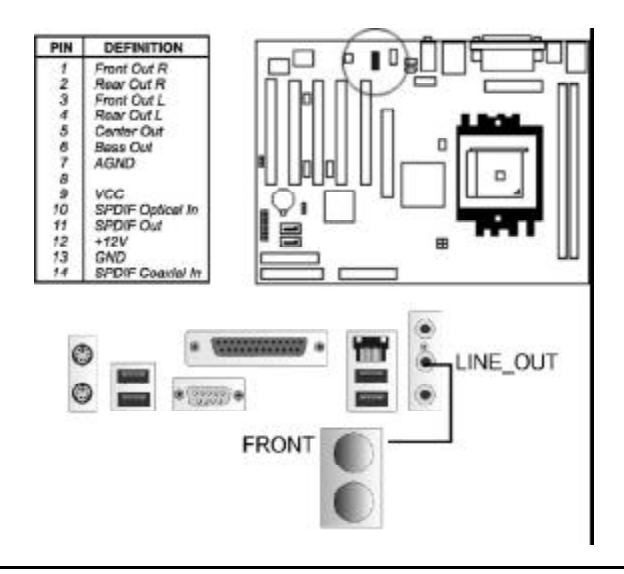

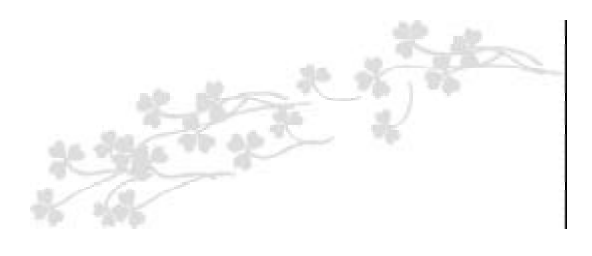

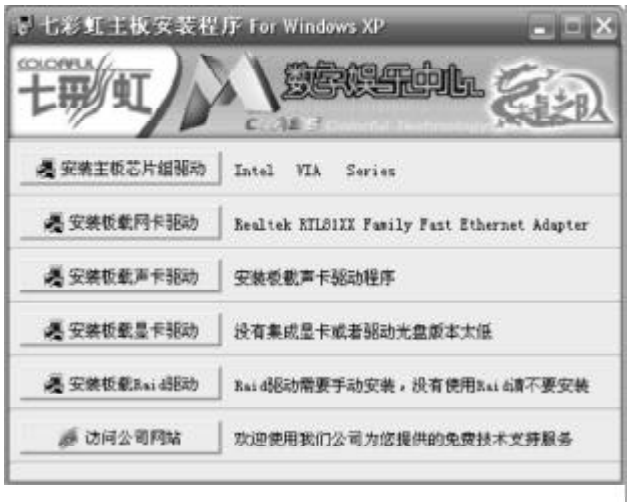

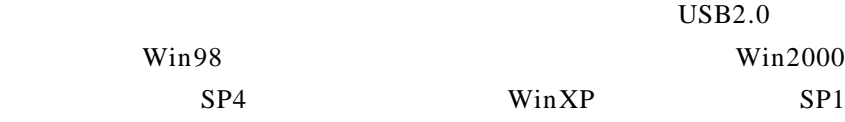

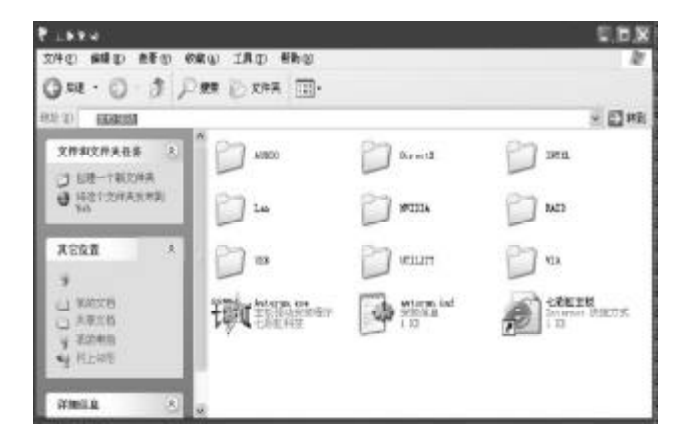

X: \ vi a\chi p\Set up. exe X: \AUDI O\ALC\Set up. exe X: \Lan\VI A\W nset up. exe  $RAI D$  X: \VI A\SATA

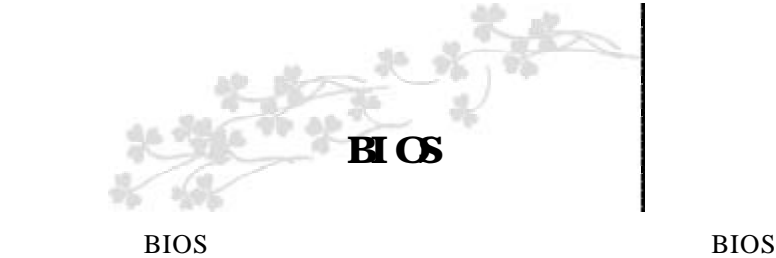

## CMOS SETUP CMOS SRAM CMOS SRAM **BIOS** a)硬盘驱动器 软盘驱动器 和周边设备 b)  $\Box$

- c)
- d)
- e)

## CMOS SETUP

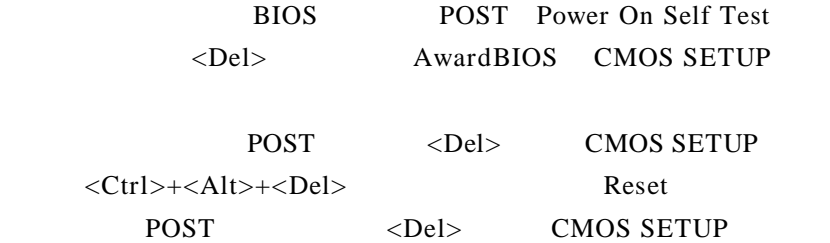

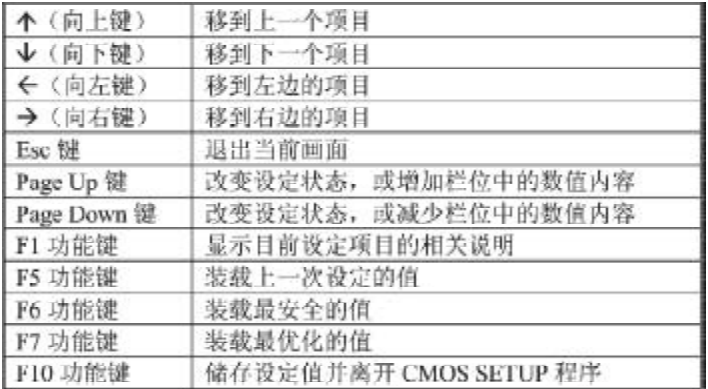

### **SETUP**

 $\langle$ F1>

BIOS CMOS SETUP

 $\langle$ Esc $\rangle$ 

### BIOS POST

### BIOS extended by BIOS

Press DEL to enter SETUP

" delete" Award BIOS

## $B \cap S$

### CMOS SETUP

### $\langle$ Enter $\rangle$

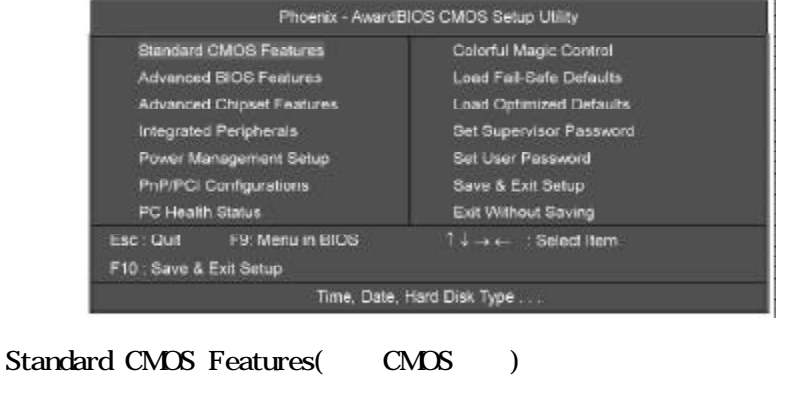

Advanced BIOS Features(BIOS) BIOS

Advanced Chipset Features(according to the Advanced Chipset Features(according to the Advanced Chipset Features

DRAM Timing ISA Clock

Power Management Setup(execution of the power Management Setup(execution of the power of the power of the power of the  $P$ 设定 CPU 硬盘 显示器等设备的节电功能运行方式

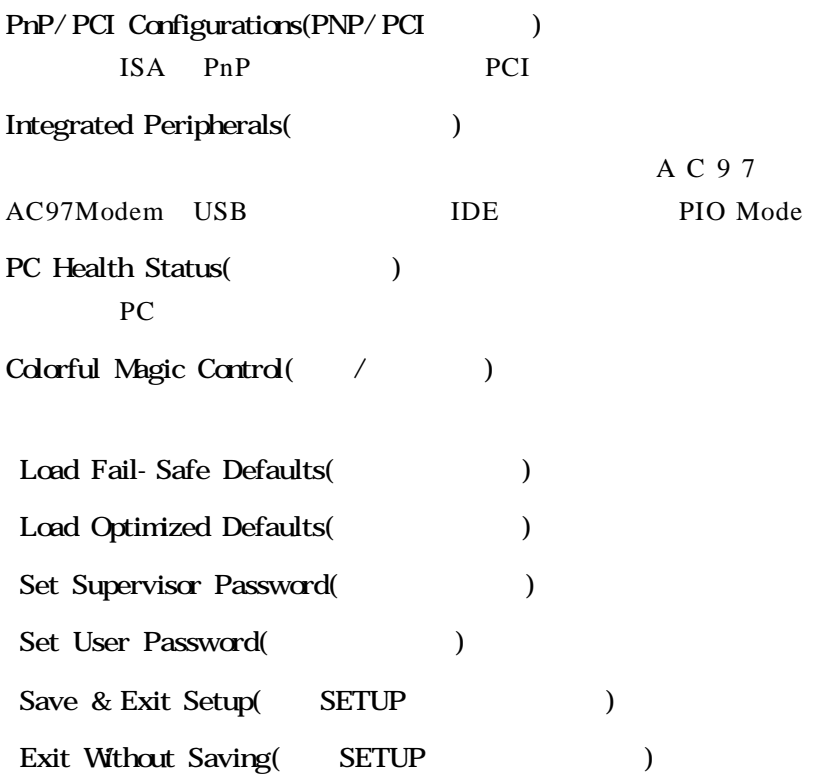

## $B \mathcal{B}$

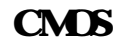

## " CMOS "

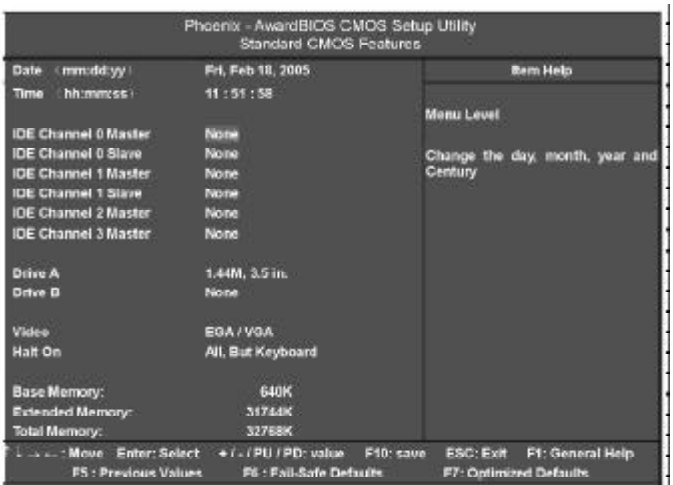

此表显示了主菜单的可选项.

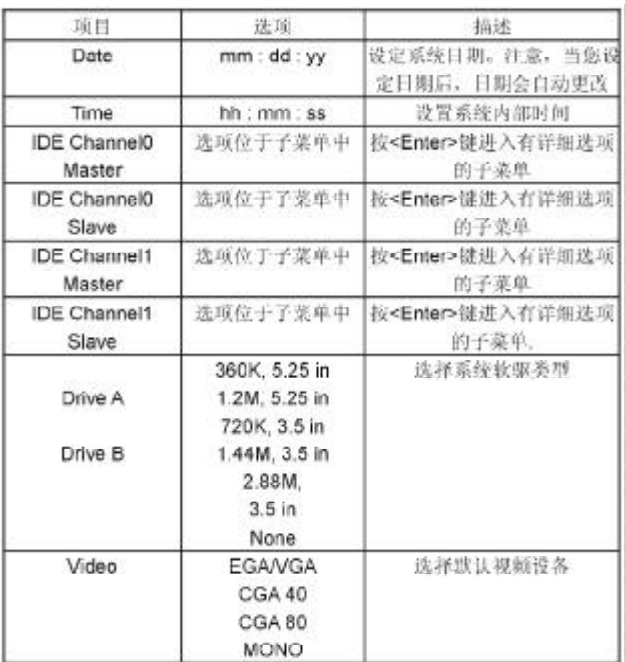

 $CYL$ **HEA PRECOMP LANDZ Landing zone SECTOR**  $*$  1"  $*$  64"

| AWARD BIOS  $\mathbb{Z}$ 

" halt on" BIOS

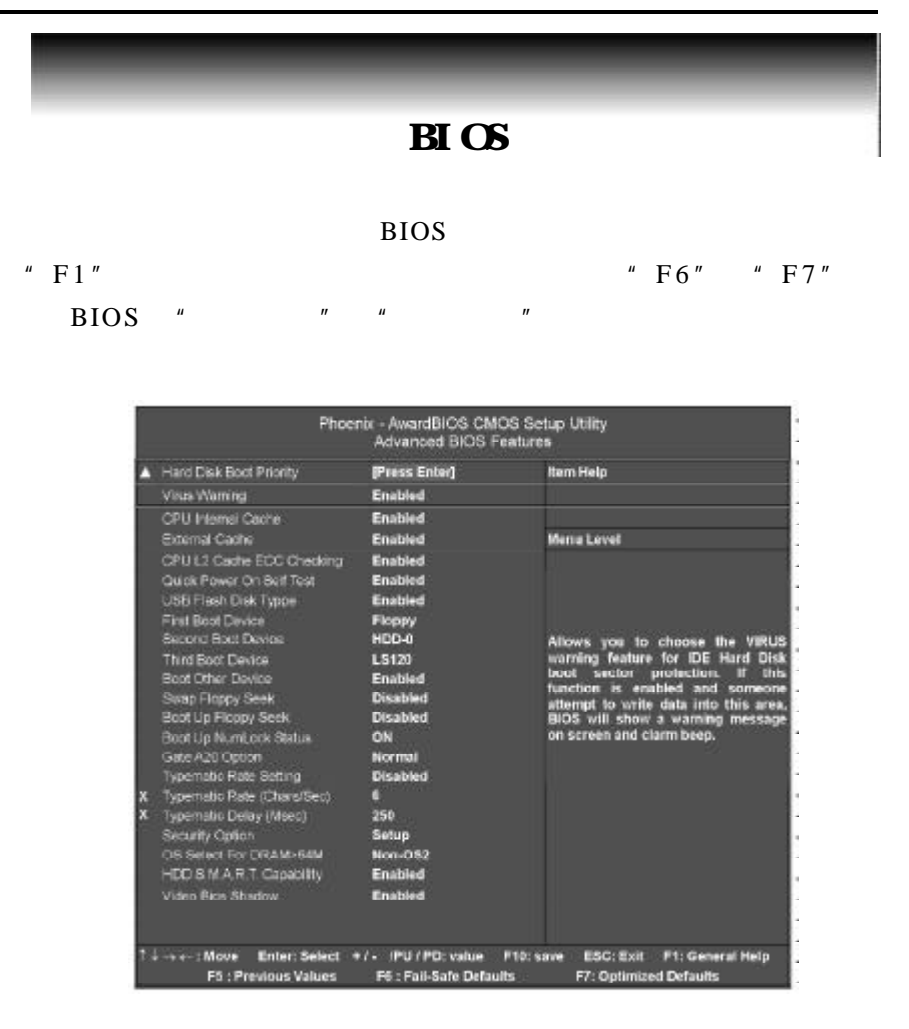

Hard Disk Boot Priority

CPU Internal Cache(
) CPU Enabled Enabled Disabled

External Cache

L2 En a bled

Enabled Disabled

Quick Power On Self Test(  $\qquad$ )

Disabled

Enabled BIOS

Enabled Disabled

First Boot Device

" FLOPPY"

FLOPPY LS120 HDD-0 SCSI CDROM HDD-1 HDD2 HDD-3 ZIP100 LAN USB DRIVERS Disabled

Second Boot Device

### $HDD-0"$

FLOPPY LS120 HDD-0 SCSI CDROM HDD-1 HDD2 HDD-3 ZIP100 LAN USB DRIVERS Disabled

Third Boot Device

### $"$  LS-120"

FLOPPY LS120 HDD-0 SCSI CDROM HDD-1 HDD2

 $30 -$ 

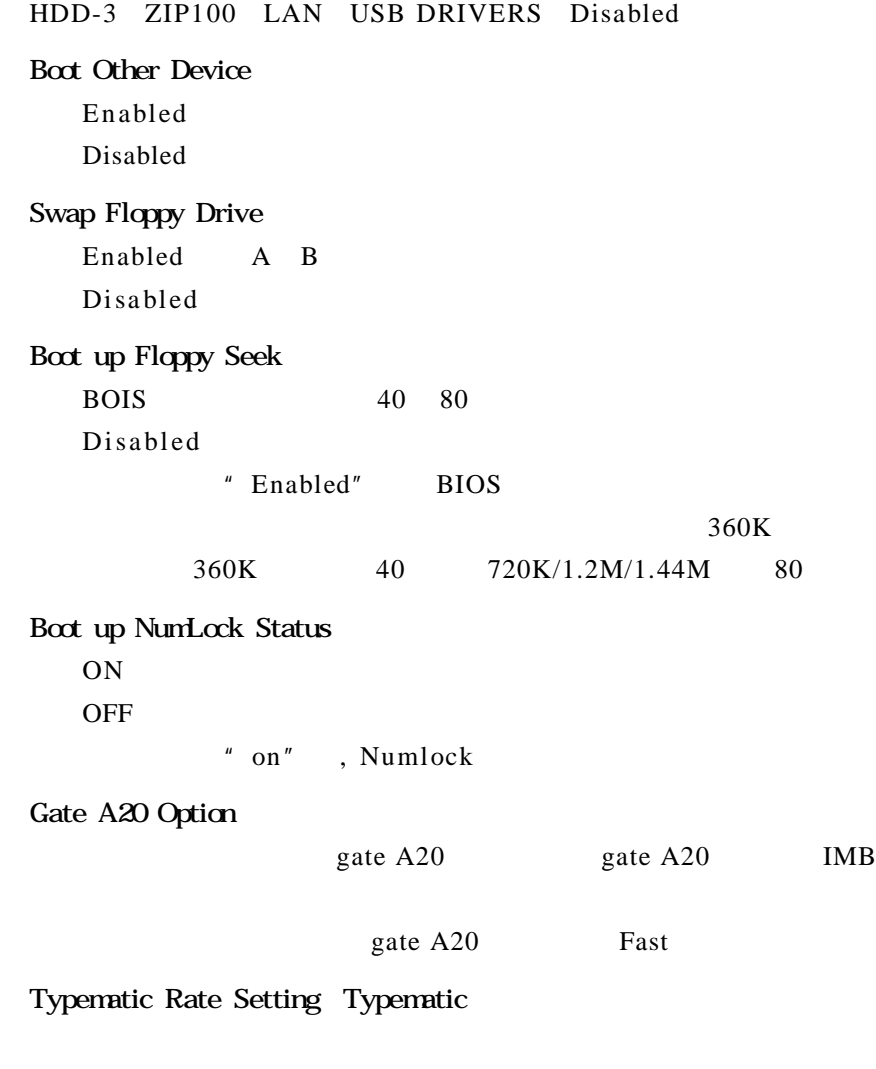

Disabled Enabled

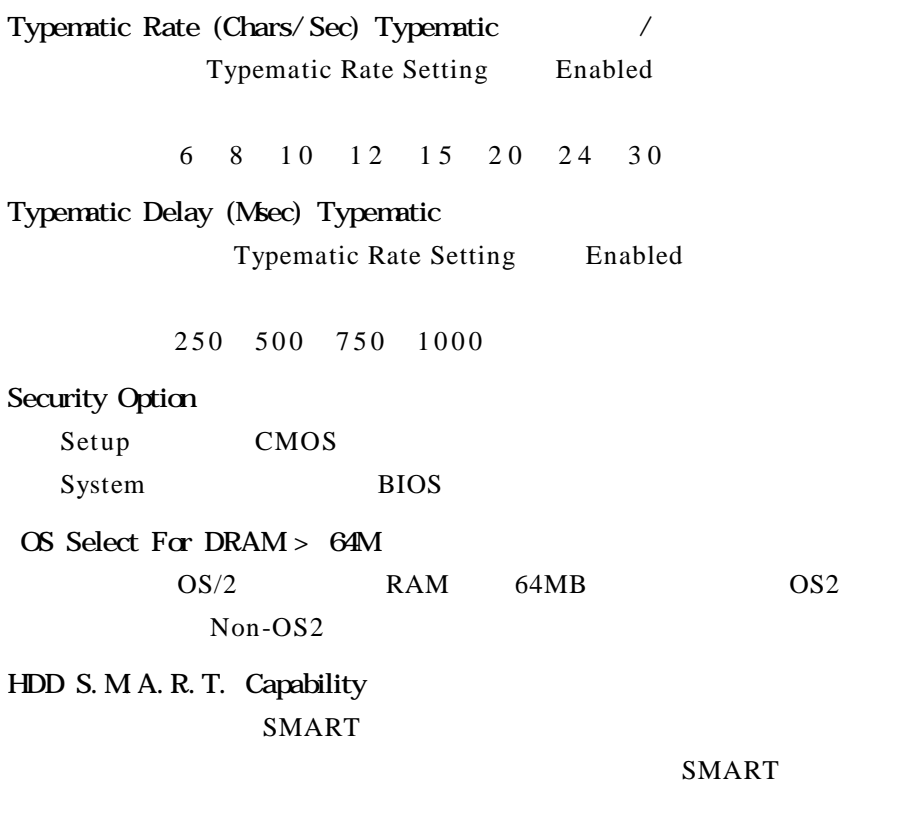

## Small LOGO(EPA) Show

Enabled Disabled

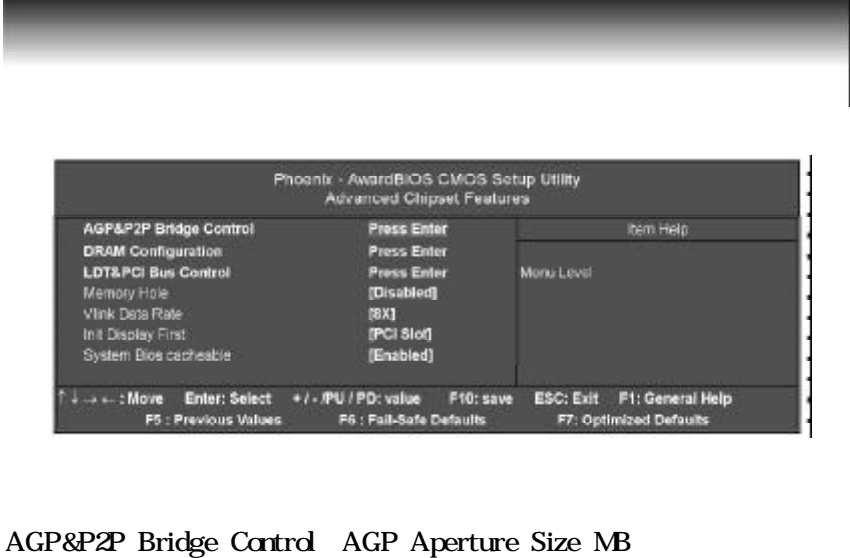

AGP Aperture

CPU 会直接把这些区域内的信息分配给 AGP

AGP 3.0 Mode

 $AGP$   $AGP$  4X,8X.

AGP Fast Write

 $AGP$ 

## DRAM Clock/Drive Control

Max Memclock (Mhz)

 $DDR400/333$ 

DDR266

DRAM Timing Selectable

DDR QUARK

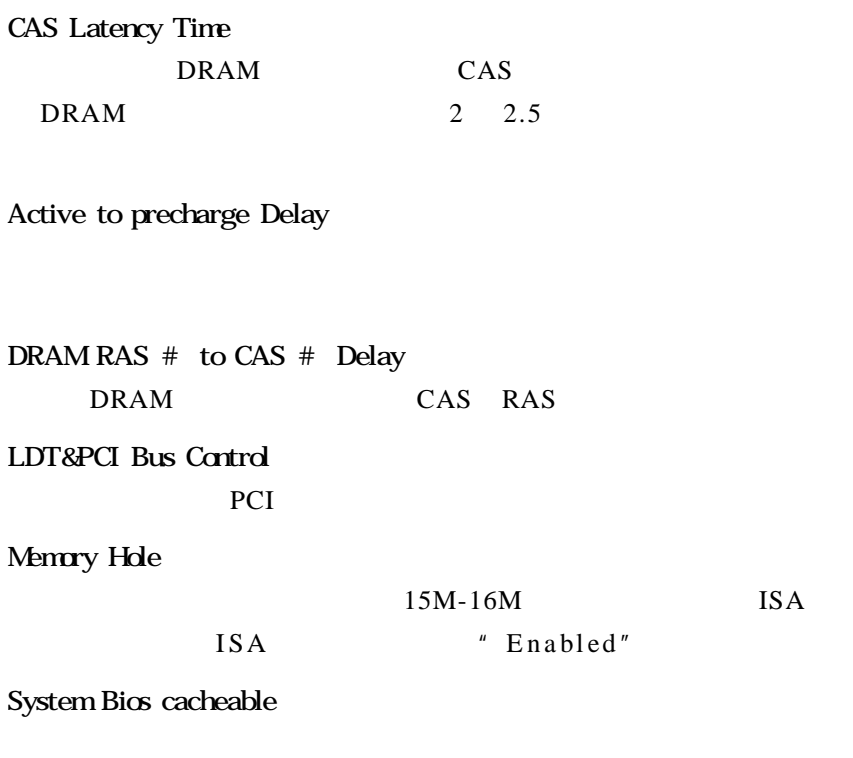

Video RAM cacheable

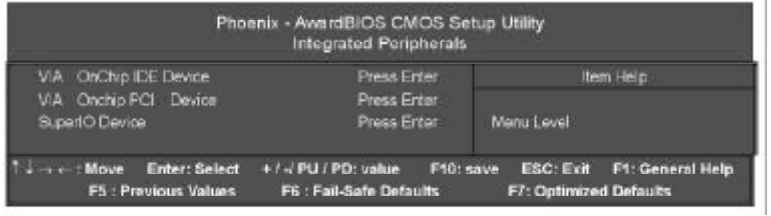

## VIA Onchip IDE Device Onchip SATA

Serial ATA

## SATA Mode

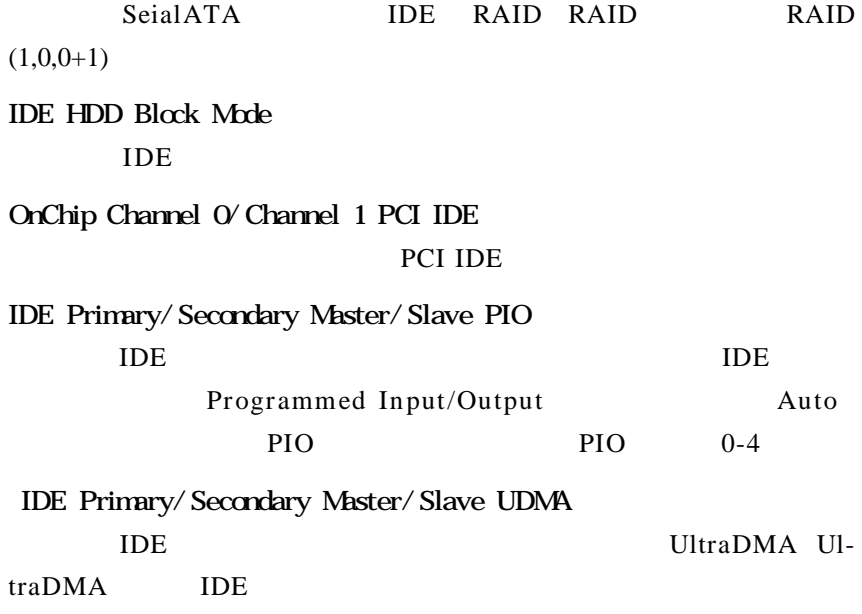

UltraDMA/100 Bus Mastering IDE IDE 100MByte/sec UDMA ATA-2 IDE  $A$ uto VIA Onchip Device VIA-3058 AC97 Audio AC'97 auto VIA-3068 MC97 Modem Modem auto VIA-3043 Onchip LAN Onboard LAN Boot Rom Onchip USB Device Funtion USB USB Emulation  $USB2.0$ USB Keyboard Support USB USB Mause Support USB Mouse SuperIO Device Onboard FDC Controller Onboard Serial Port 1/2

 $B \cap S$ COM1& COM2 I/O 3F8/IRQ4 2F8/ IRQ3 UART Mode Select 2 DISABLE UART IrDA. ASKIR IrDA 115.2K bps ASKIR 57.6K bps Standard UART Mode Select 2 DISABLE UART IrDA. ASKIR IrDA  $115.2K$  bps  $ASKIR$ 57.6K bps Standard UR2 Duplex Mode 允许用户选取 IR 模式  $Full$  Half Onboard Parallel Port  $I/O$   $IRQ$   $378/IRQ7$ Parallel Port Mode SPP standard Parallel Port EPP Enhanced Parallel Port +SPP ECP Extended Capability Port SPP ECP EPP ECP EPP Delay Prior to Thermal CPU and the CPU

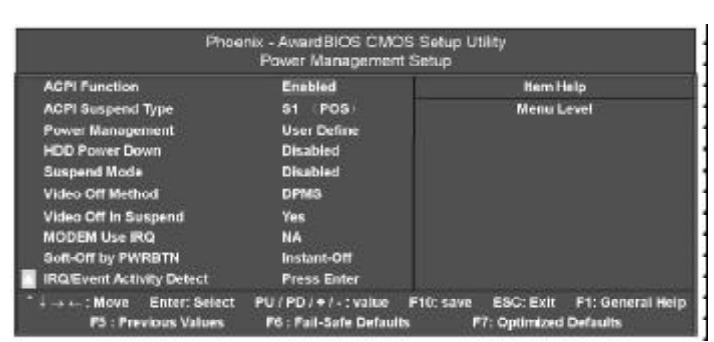

## ACPI Function

ACPI

ACPI Suspend Type  $S1$  POS

## Power Management

User Define  $-$ 

Min Saving

Max Saving

## Video Off Method

DPMS display power man-

agement software

## Video Off In Suspend

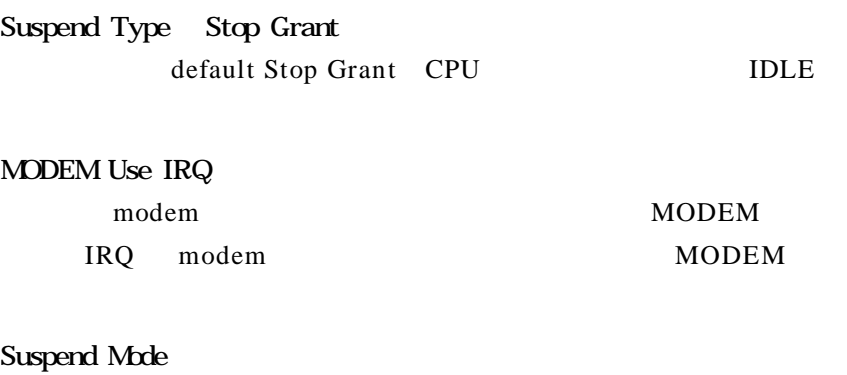

当系统在悬挂模式时决定是否关闭显示器电源.

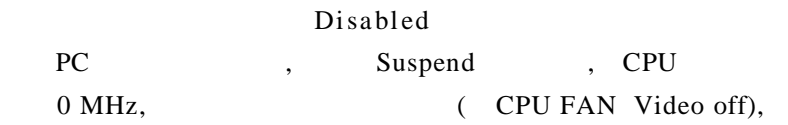

## HDD Power Down

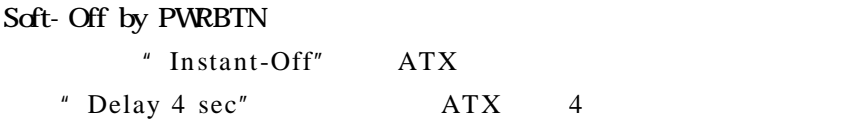

### *C.K8T800 Ver1.5* PNP/PCI Phoenix - AwardBICS CMOS Setup Utility<br>PnP / PCI Configurations **PNP OS installed** NO **Item Help Reset Configuration Data Disabled Resources Controlled by** Auto (ESCD) X IRQ Resources Press Enter Menu Level Disabled<br>Enabled<br>Enabled PCI/VGA Palette snoop Select Yes if you are using a Plug and<br>Play capable operating System Select<br>No if you need the BIOS to configure<br>non-boot devices. Assign IRQ For VGA Assign IRQ For USB Ti ++++: Move Enter: Select + / - (PU / PD: value F10: save ESC: Exit F1: General Help F5 : Previous Values F6 : Fail-Safe Defaults F7 : Optimized Defaults

### Reset Configuration Data

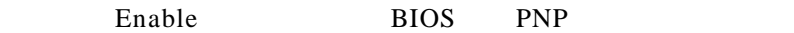

### Resources Controlled By

Auto ESCD

 $-$  INT Pin x Assignment  $3$  15

## PCI/VGA Palette Snoop

 $VGA$ 

## $B \cap S$

### 显示 CPU 温度及电压 风扇转速等项目 但不可改变 不同的

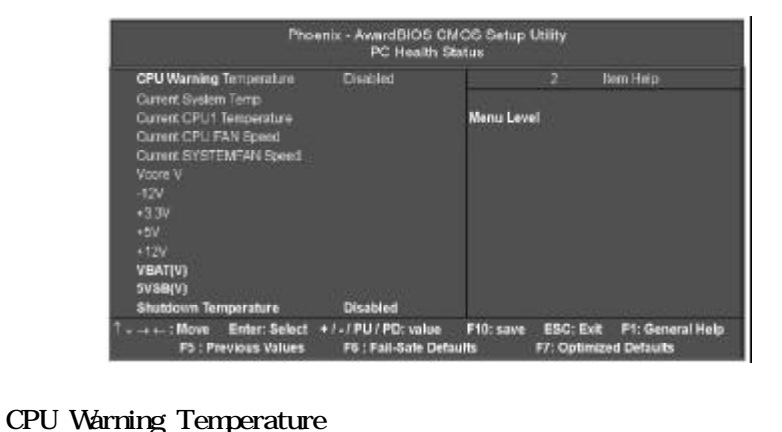

# 设定 CPU 过热保护的温度范围

CPU FAN Fail Warning 设定是否启动 CPU 风扇故障警告

SYSTEM FAN Fail Warning **SYSTEM** 

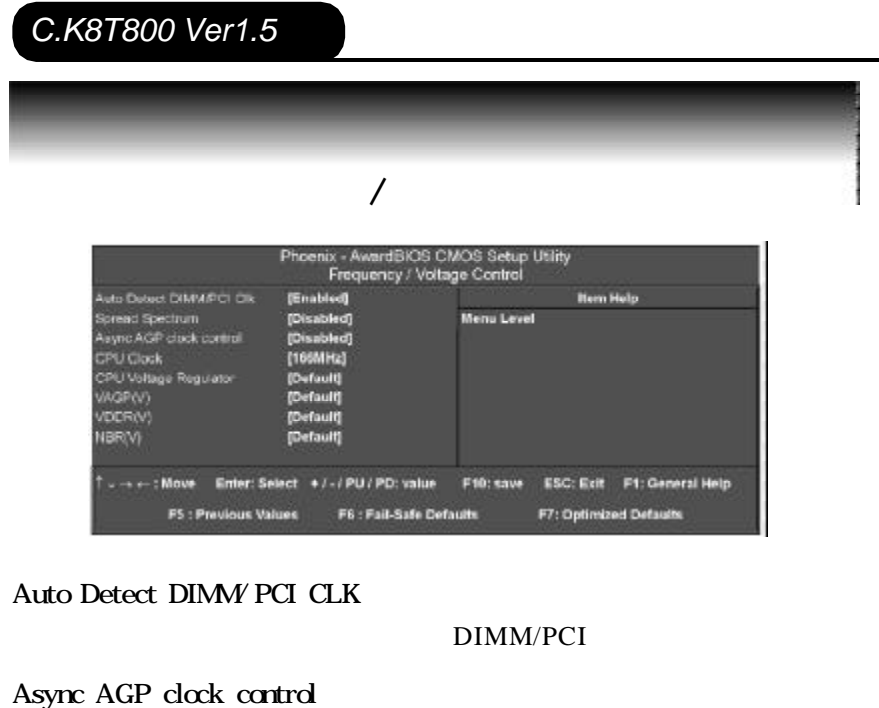

AGP

CPU Clock

通过此项可以调节 CPU 的时钟频率 配合跳线可以设置 100,133,  $166$  200 CPU Voltage Regulator 此选项可调节CPU的电压 VAGP(V) VDDR(V) NBR(V) AGP DDR  $1.$  $2.$  CPU

 $B \times C$ 

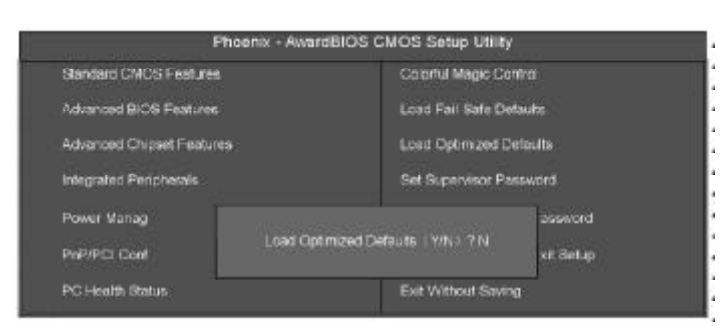

BIOS **EXECUTE 2008** 

### $BIOS$

BIOS F6

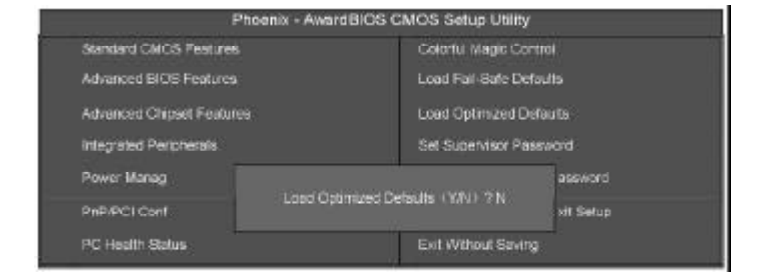

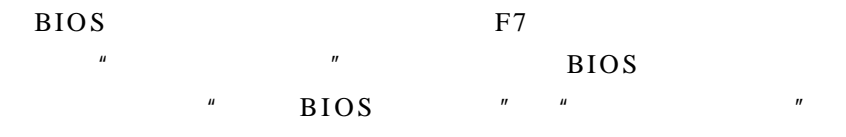

### *C.K8T800 Ver1.5* 管理者 / 使用者密码 Phoenix - AwardBIOS CMOS Setup Utility Standard CMOS Features Colorful Magic Control: **Advertood EDOS Features** Load Fail-Safe Defaults Advanced Chipset Features **Load Optimized Defaults** Integrated Peripherals Set Supervisor Password Power Management assword Enter Password **PrP/PCI Configurations** ict Setup PC Health Status Exit Without Baying

### Enter

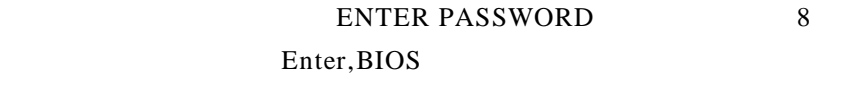

Enter, BIOS

" PASSWORD DISABLED"

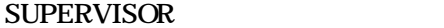

BIOS " "Security option" \* SETUP" CMOS SETUP Supervisor

### USER

 $" \qquad \qquad \text{BIOS} \qquad "$ " Security option" " SYSTEM"

" USER" "Supervisor"

CMOS SETUP  $"$  USER Password", BIOS " Supervisor" CMOS SETUP

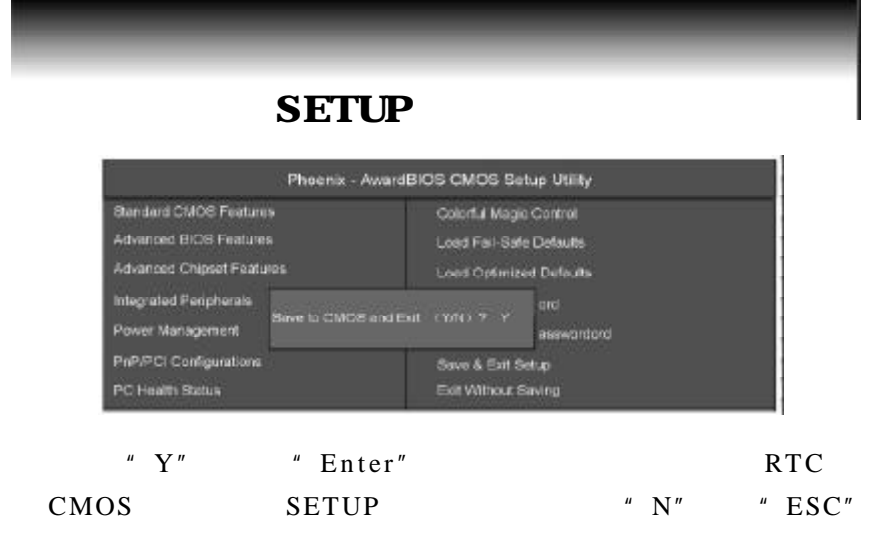

## **SETUP**

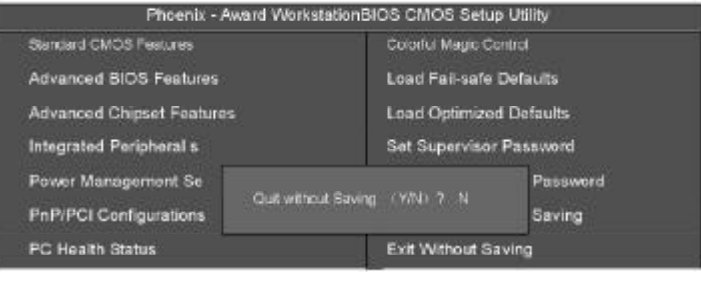

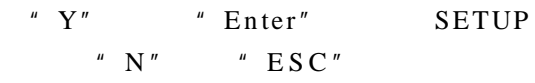

## $A$  VIA 8237R RAID

### **BIOS RAID**

### $"$  TAB"

VIA Technologies, Inc.VIA Serial ATA RAID BIOS Setting Utility v1.00<br>Copyright (C) VIA Technologies, Inc.All Right reserved.

Scan Devices,Please walt<br>Press < Tab > Key into User Windowl<br>Channel 0 Master: IC35L040AVA07-0<br>Channel 1 Master: IC35L040AVA07-0

### RAID BIOS

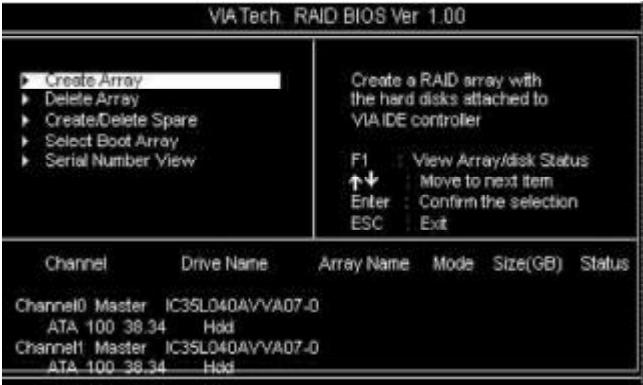

## **RAID**

## Create Array

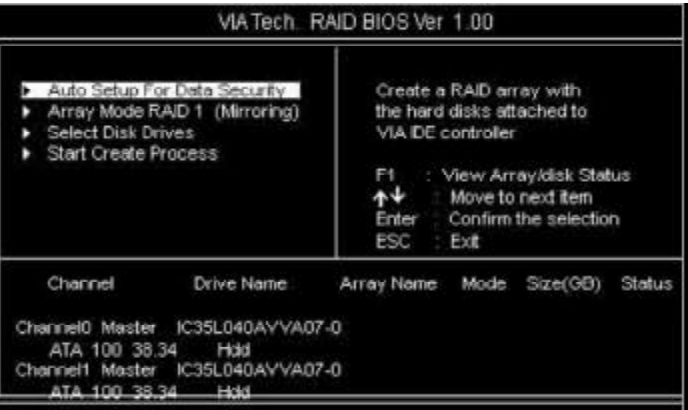

Enter, RAID

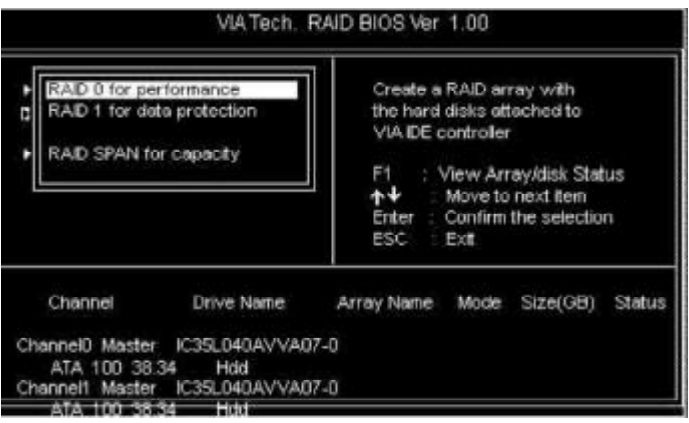

## RAID RAID.

AUTO, RAID

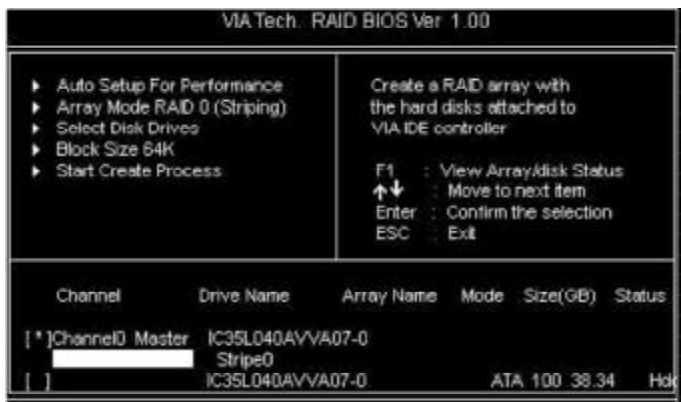

### RAID 0

## 4K 64K

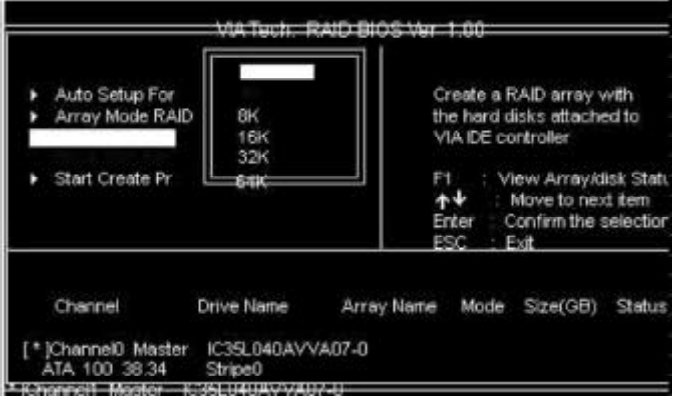

## 删除 RAID

Delete Array, Enter Y or N,

### RAID

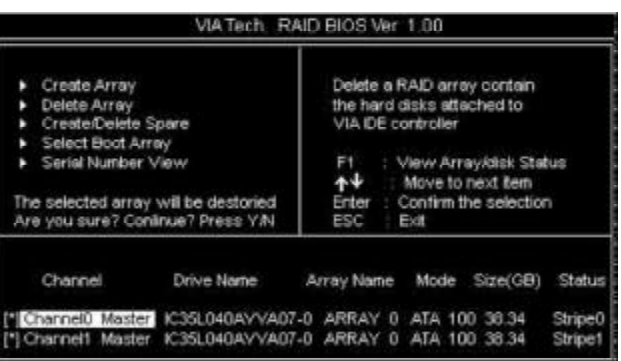

## RAID

BIOS RAID (

Serial ATA (a)

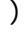

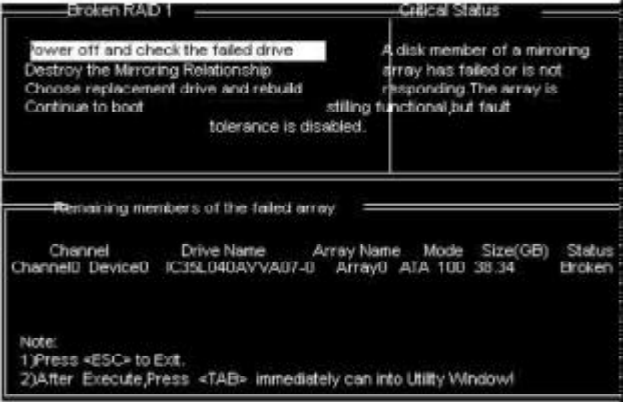

### 出现启动失败后 会让您检测硬件的连接和重新建立 RAID

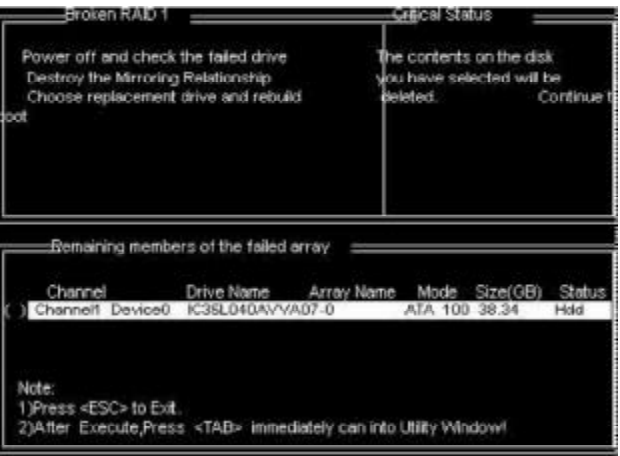

### **RAID**

### Windowns Setup

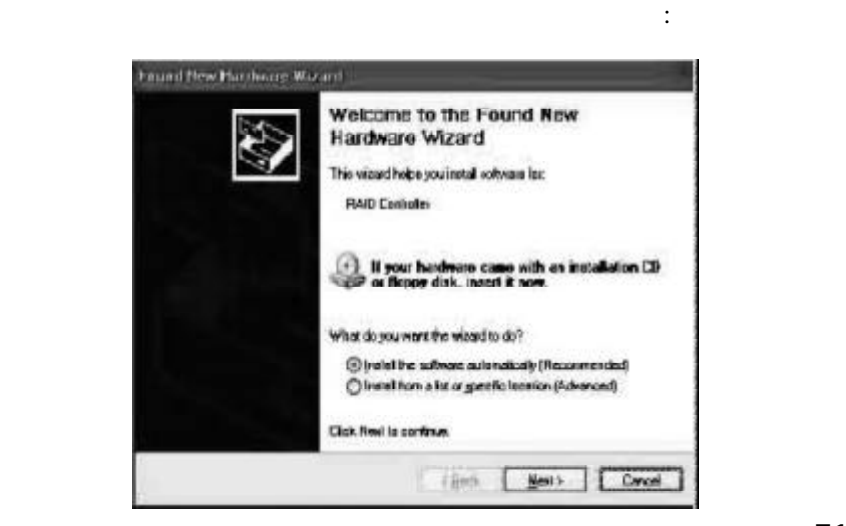

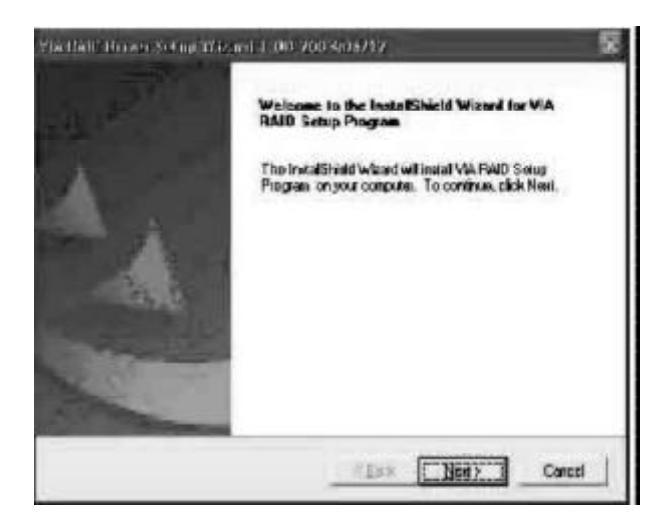

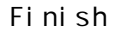

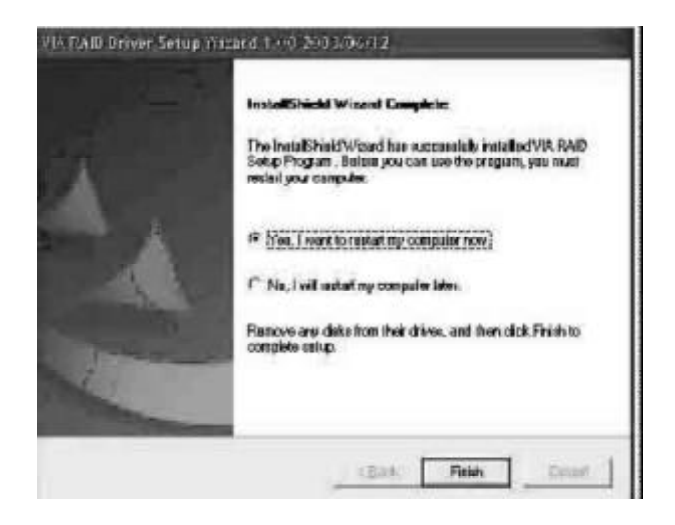

## $RAID$  NT4.0/Win2000/XP/Server 2003

F6  $\blacksquare$  Press F6 if you need to install a third party SCSI or RAID driver...", A Letter A Letter RAID RAID RAID

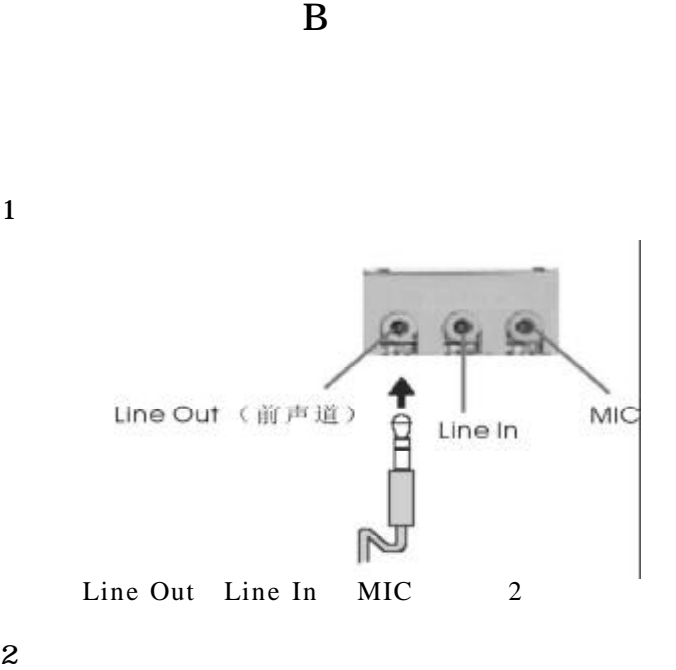

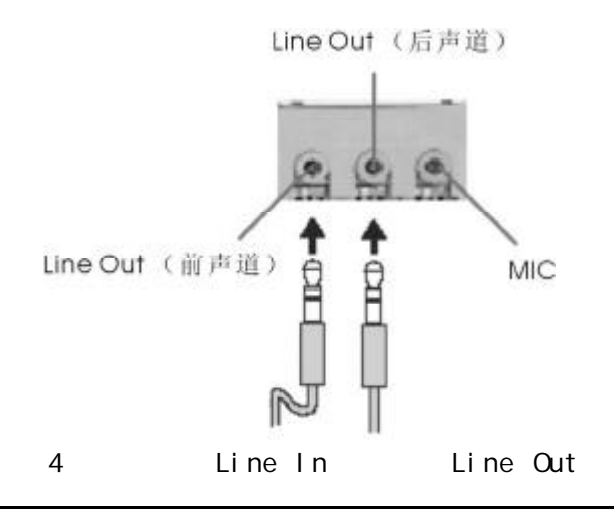

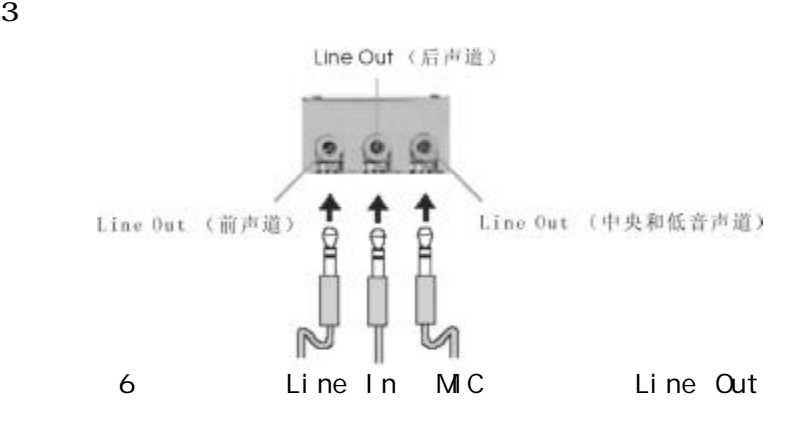

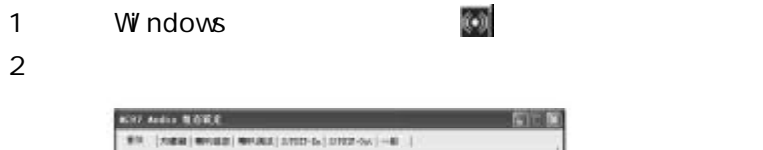

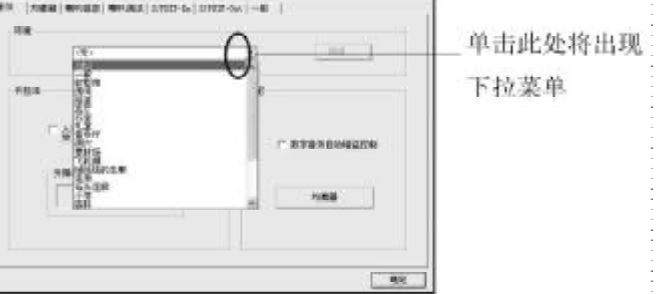

 $3$   $*$   $*$   $*$   $*$ 

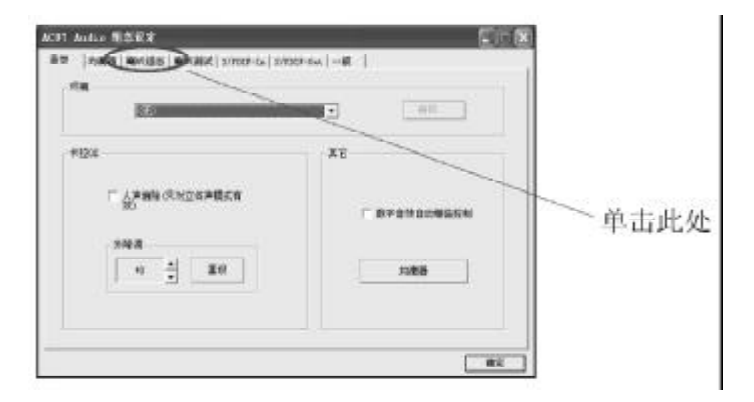

### 4 Windows ;

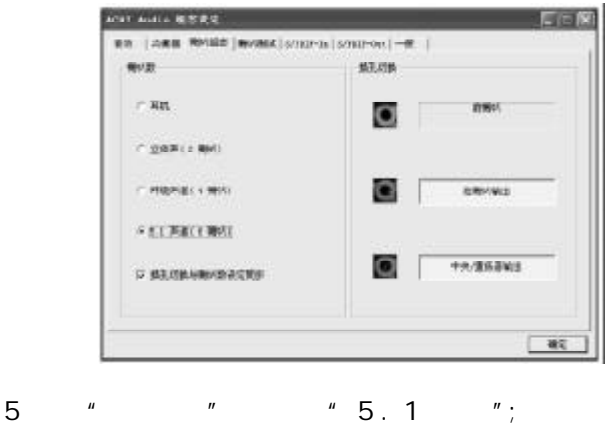

 $6$   $"$   $"$ 

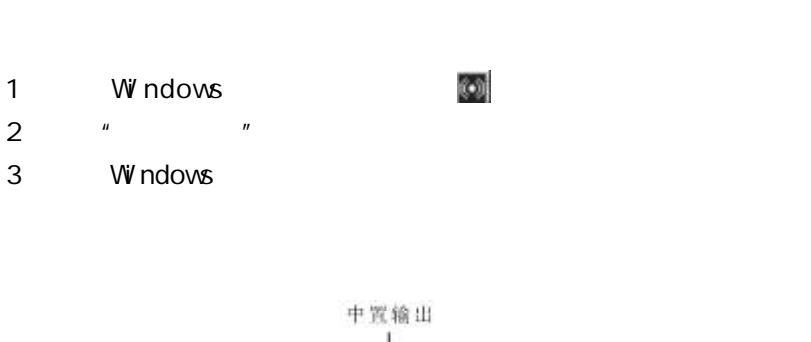

![](_page_60_Figure_1.jpeg)

3 Windows

 $\boldsymbol{B}$ 

C G  $\overline{C}$ 

![](_page_61_Picture_175.jpeg)

BIOS 9

**BIOS** 

CMOS battery fails  $CMOS$ 

CMOS checksum error

CMOS checksum BIOS

Hard disk initialize

" Please wait a moment..."

Hard disk install failure

Keyboard error or no keyboard present

Keyboard is lock out- Unlock the key " **EXEMPLOCK"** 

Memory test fails

Primary master hard disk fail

Primary slave hard disk fail

Secondary master hard disk fail

Secondary slave hard disk fail

![](_page_63_Picture_274.jpeg)

BIOS BIOS RIOS

### DOS

B I O S TO S TO A M I TO D O S AMINFxxx.exe filename.xxx BIOS Award DOS  $Awd^*$ .exe filename.xxx filename.xxx BIOS , \* \* ENTER"

Award BIOS 是否要将现在的BIOS程序存档 如果您可能在升级后想要恢复为现行 " $YES"$ BIOS " NO" AMI BIOS  $AMI^*.\text{exe}$  /S filename.xxx S

 $60 -$ 

![](_page_64_Picture_124.jpeg)

## 附录 E 主板专有名词缩写对照

![](_page_65_Picture_295.jpeg)

![](_page_66_Picture_310.jpeg)